#### **SISTEM INFORMASI INVENTARIS DAN ASET PADA DINAS PERTANIAN KABUPATEN TAPIN BERBASIS QR CODE**

### **Muhammad Aditya Surya Atmaja<sup>1</sup> ,Desy Ika Puspitasari<sup>2</sup> ,Agus Setiawan<sup>3</sup>**

1)Teknik Informatika, 55201,FTI Universitas Islam Kalimantan MAB Banjarmasin, NPM 19630759 2)Teknik Informatika, 55201, FTI Universitas Islam Kalimantan MAB Banjarmasin, NIDN. **1123128402** 3)Teknik Informatika, 55201,FTI Universitas Islam Kalimantan MAB Banjarmasin, NIDN. **1120068901** Email: adityamuhammadsa@gmail.com

#### **ABSTRAK**

Dinas Pertanian yang sekarang dulunya bernama Dinas Pertanian Tanaman Pangan dan Holtikultura, sejak tahun 2016 dikeluaranlah peraturan daerah Kabupaten Tapin nomor 09 tahun 2016 tentang pembentukan dan susunan perangkat daerah Kabupaten Tapin sehingga menjadi Dinas Pertanian. Dinas Pertanian Kabupaten Tapin berfungsi untuk menyelenggarakan kewenangan dan tugas pembantuan bidang pertanian daerah Kabupaten Tapin. Pada Dinas Pertanian Kabupaten Tapin, ditemukan permasalahan dalam pengelolaan barang. Proses pengelolaan barang masih dilakukan dengan cara manual dengan menyimpan dalam sebuah sub folder, sehingga data barang yang telah disimpan sulit untuk dicari dan memakan waktu yang lama. Hal ini mengakibatkan peningkatan beban kerja pada pegawai dan lama waktu yang signifikan untuk mencari informasi yang diperlukan. Selain itu, kesulitan dalam mengelola barang juga dapat berdampak pada kesalahan data dan risiko data hilang, terutama jika tidak memiliki backup data yang memadai.Hasil dari penelitian ini membuat sistem informasi pengelolaan data barang, monitoring stok dan qr code barang pada Dinas Pertanian Kabupaten Tapin yang dapat mempermudah pegawai dalam pendataan barang secara mudah dan membantu admin dalam pengelolaan laporan persediaan barang, pengadaan barang, penempatan barang, pembelian barang, penggunaan barang, barang rusak, pemusnahan barang dan grafik pembelian barang, untuk penelitian selanjutnya diharapkan dapat dikembangkan dengan notifikasi barang yang perlu di restok.

Kata Kunci: *Sistem Informasi, QR Code, Monitoring Stok*

#### **ABSTRACT**

The Department of Agriculture, which was now previously called the Department of Agriculture, Food Crops and Horticulture, since 2016 has issued regional regulations for Tapin Regency number 09 of 2016 concerning the formation and composition of the regional apparatus of Tapin Regency so that it becomes the Department of Agriculture. The Tapin Regency Agriculture Service functions to carry out the authority and assistance duties in the agricultural sector of the Tapin Regency area. At the Tapin Regency Agriculture Service, problems were found in managing goods. The process of managing goods is still carried out manually by storing them in a sub-folder, so that the goods data that has been stored is difficult to find and takes a long time. This results in an increased workload on employees and a significant amount of time required to search for the necessary information. Apart from that, difficulties in managing goods can also have an impact on data errors and the risk of data being lost, especially if you do not have adequate data backup. The results of this research create an information system for managing goods data, stock monitoring and QR codes for goods at the Tapin Regency Agriculture Service which is can make it easier for employees to collect data on goods easily and help admins in managing inventory reports, procurement of goods, placement of goods, purchase of goods, use of goods, damaged goods, destruction of goods and graphs of goods purchases, for further research it is hoped that it can be developed with notification of necessary goods restocked. Keywords: Information System, QR Code, Stock Monitoring

### **PENDAHULUAN**

Aset merujuk kepada sumber daya ekonomi yang dikuasai atau dimiliki oleh pemerintah, berasal dari peristiwa masa lalu, di mana manfaat ekonomi dan sosial diharapkan dapat diperoleh di masa depan, baik oleh pemerintah maupun masyarakat. Aset ini dapat diukur dalam satuan uang, mencakup sumber daya nonkeuangan untuk penyediaan layanan bagi masyarakat umum, serta sumber daya yang dipelihara karena nilai sejarah dan budaya (Setyo Pambudi & Arvianto, 2016).

Di Dinas Pertanian Kabupaten Tapin, ditemukan masalah dalam pengelolaan barang. Proses pengelolaan masih dilakukan secara manual dengan menyimpan data dalam sub folder, menyebabkan kesulitan dalam pencarian dan memakan waktu yang lama. Hal ini meningkatkan beban kerja pegawai dan memperlambat akses informasi yang diperlukan. Selain itu, kesulitan dalam mengelola barang juga berpotensi menyebabkan kesalahan data dan risiko kehilangan data, terutama tanpa backup yang memadai.

Untuk menanggulangi masalah tersebut, diciptakan sistem informasi inventaris dan aset berbasis qr code di Dinas Pertanian Kabupaten Tapin. Sistem ini bertujuan untuk mempermudah pengelolaan data barang dan pencarian informasi dengan lebih efisien. Dengan penerapan sistem ini, data pengelolaan barang akan terkonsolidasi dalam satu basis data yang terhubung secara keseluruhan. Proses pencarian data dapat dilakukan dengan cepat dan mudah melalui fitur pencarian yang tersedia dalam sistem. Lebih lanjut, sistem ini akan meningkatkan keamanan data barang karena hanya pegawai yang memiliki kewenangan yang dapat mengakses dan mengurus data tersebut. Dengan adopsi sistem ini, pengelolaan barang akan menjadi lebih terstruktur dan terawasi secara efektif, memungkinkan laporanlaporan yang diperlukan dihasilkan dalam waktu yang lebih singkat. Dengan demikian, efisiensi dan efektivitas dalam pengelolaan barang diharapkan meningkat secara substansial.

Penelitian mengenai Sistem Informasi Inventaris Barang Berbasis Web di SMP Negeri 1 Buer (Oktaviani & Made Widiarta, 2019), menyoroti kurangnya efektivitas pendataan inventaris di sekolah tersebut. Masalah yang teridentifikasi mencakup ketiadaan nomor aset untuk setiap barang, kurangnya proses pendataan dari transaksi pembelian barang, serta prosedur manual untuk peminjaman dan pengembalian barang menggunakan buku besar. Diharapkan bahwa implementasi sistem informasi ini akan membantu SMP Negeri 1 Buer dalam mengelola inventaris barang dengan lebih efisien di masa mendatang, termasuk dalam hal penomoran barang, pendataan, proses peminjaman, pengembalian barang, dan pendataan transaksi pembelian.

Sementara itu, perancangan sistem informasi inventory berbasis web di PT. Teguh Karya Pratama (Rizki & Effendi, 2019), menyoroti masalah prosedur peminjaman yang rentan terhadap kesalahan. Kekeliruan ini terjadi karena aset inventaris tidak memiliki kode atau catatan peminjaman yang terstruktur, berpotensi menyebabkan kehilangan barang. Proses peminjaman saat ini dilakukan dengan mencatat barang dan waktu peminjaman secara manual dalam buku peminjaman. Dengan diterapkannya sistem ini, proses peminjaman, pembaruan, dan pencarian data barang akan dilakukan secara terkomputerisasi, memastikan keakuratan, efisiensi, dan mengurangi waktu yang dibutuhkan.

Pengembangan Sistem Informasi Inventaris Barang Fakultas Ilmu Budaya Universitas Lancang Kuning (Maulana, 2020), bahwa Di sekolah atau di pondok pesantren ini belum ada perangkat lunak yaitu perangkat lunak untuk menyimpan data yaitu inventaris barang sekolah khususnnya di Pondok Pesantren Miftahul Jannah Desa Peninjauan berbasis web. sistem dapat memenuhi kebutuhan pengelolaan data barang inventaris yang tersedia dilingkungan Fakultas Ilmu Budaya dan sebuah aplikasi yang dapat memanajemen peminjaman inventaris oleh mahasiswa maupun dosen. Aplikasi ini juga dapat menampilkan informasi terkait masa habis pakai suatu barang inventaris dan juga informasi asal barang. Aplikasi ini juga dapat memberikan rekapitulasi laporan ketersedian, kondisi serta peminjaman inventaris setiap periode.

Berdasarkan hal tersebut maka diperlukan sebuah program yang dapat mendata dan memberikan informasi yang akurat pada pengelolaan inventaris dan aset. Dari latar belakang kasus tersebut maka akan dibahas lebih lanjut dalam satu pokok pembahasan dengan judul "Sistem Informasi Inventaris dan Aset pada Dinas Pertanian Kabupaten Tapin Berbasis Qr Code**".**

## **METODE PENELITIAN**

Dalam penelitian ini, terdapat beberapa teknik yang digunakan untuk mengumpulkan data. Pertama, metode pengamatan dilakukan dengan secara langsung mengamati aktivitas pengelolaan data barang oleh pegawai Dinas Pertanian Kabupaten Tapin di lapangan. Kedua, metode wawancara dilakukan dengan mengajukan pertanyaan kepada petugas terkait mengenai proses pengelolaan data barang. Terakhir, studi pustaka dan studi dokumentasi dilakukan dengan menyelidiki berbagai sumber literatur seperti buku, teks, jurnal ilmiah, situs web, dan materi bacaan lain yang relevan dengan topik penelitian.

Metode yang digunakan pada pengembangan perangkat lunak ini menggunakan model *waterfall* , model waterfall adalah model klasik yang bersifat sistematis, berurutan dalam membangun *software*

Tahapan dalam model waterfall ini adalah sebagai berikut:*Requirement analysis and definition*, *System and Software Design*, *Implementation and Unit*  *Testing, Integration & System Testing* dan *Operation & Maintenance*.

# **HASIL DAN PEMBAHASAN**

- **A. Hasil Tampilan Aplikasi**
- **1. Tampilan Antarmuka Masukan Sistem**
	- 1) Tampilan Halaman Login Form Menu Login adalah untuk masuk ke menu utama pada aplikasi, Login saat di perlukan karena ini adalah salah satu sistem keamanan.
	- 2) Tampilan Halaman Landing Page Halaman Landing Page adalah halaman awal saat mengakses aplikasi sebelum user melakukan login.
	- 3) Tampilan Halaman Dashboard Form Menu utama adalah terdapat menu utama dimana subsub menu program dari pilihan lembaran kerja pada program sesuai keinginan
	- 4) Tampilan halaman data Pengguna Pada halaman ini menampilkan seluruh data Pengguna, user dapat mengelola data seperti menambah ataupun meng edit data yang tersedia.
	- 5) Tampilan halaman data Barang perlengkapan Pada halaman ini menampilkan seluruh data Barang perlengkapan, user dapat mengelola data seperti menambah ataupun meng edit data yang tersedia.
	- 6) Tampilan halaman data Barang peralatan Pada halaman ini menampilkan seluruh data Barang peralatan, user dapat mengelola data seperti menambah ataupun meng edit data yang tersedia.
	- 7) Tampilan halaman data Pegawai Pada halaman ini menampilkan seluruh data Pegawai, user dapat mengelola data seperti menambah

ataupun meng edit data yang tersedia.

- 8) Tampilan halaman data Pembelian barang Pada halaman ini menampilkan seluruh data Pembelian barang, user dapat mengelola data seperti menambah ataupun meng edit data yang tersedia.
- 9) Tampilan halaman data Pengadaan barang Pada halaman ini menampilkan seluruh data Pengadaan barang, user dapat mengelola data seperti menambah ataupun meng edit data yang tersedia
- 10) Tampilan halaman data Penggunaan barang Pada halaman ini menampilkan seluruh data Penggunaan barang, user dapat mengelola data seperti menambah ataupun meng edit data yang tersedia.
- 11) Tampilan halaman data Mutasi barang Pada halaman ini menampilkan seluruh data Mutasi barang, user

dapat mengelola data seperti menambah ataupun meng edit data yang tersedia.

- 12) Tampilan halaman data Pemusnahan barang Pada halaman ini menampilkan seluruh data Pemusnahan barang, user dapat mengelola data seperti menambah ataupun meng edit data yang tersedia.
- 13) Tampilan halaman data Barang rusak

Pada halaman ini menampilkan seluruh data Barang rusak, user dapat mengelola data seperti menambah ataupun meng edit data yang tersedia.

25) Tampilan halaman data Perbaikan barang

Pada halaman ini menampilkan seluruh data Perbaikan barang, user dapat mengelola data seperti

menambah ataupun meng edit data yang tersedia.

- 26) Tampilan halaman data Barang dilelang Pada halaman ini menampilkan seluruh data Barang dilelang, user dapat mengelola data seperti menambah ataupun meng edit
- data yang tersedia. 27) Tampilan Modal Edit Data Untuk edit data, pada tiap halaman menggunakan modal pop up berisi form untuk mengedit datanya.
- 28) Tampilan Modal Tambah Data Untuk Tambah data, pada tiap halaman menggunakan modal pop up berisi form untuk mengedit datanya.
- 29) Tampilan Filter Laporan Pada halaman ini berfungsi untuk mengatur filter laporan berdasarkan tanggal.
- **2. Tampilan Antarmuka Keluaran Sistem**
	- 1) Halaman Laporan Persediaan Barang Pada halaman ini menampilkan seluruh Persediaan barang yang tersimpan dalam database untuk di print/cetak atau dapat disimpan sebagai file pdf.
	- 2) Halaman Laporan Pegawai

Pada halaman ini menampilkan seluruh Pegawai yang tersimpan dalam database untuk di print/cetak atau dapat disimpan sebagai file pdf.

- 3) Halaman Laporan Pembelian Barang Pada halaman ini menampilkan seluruh Data Pembelian barang yang tersimpan dalam database untuk di print/cetak atau dapat disimpan sebagai file pdf.
- 4) Halaman Laporan Pengadaan Barang Pada halaman ini menampilkan seluruh Data Pengadaan barang yang tersimpan dalam database

untuk di print/cetak atau dapat disimpan sebagai file pdf.

- 5) Halaman Laporan Penggunaan Barang Pada halaman ini menampilkan seluruh Data Penggunaan barang yang tersimpan dalam database untuk di print/cetak atau dapat disimpan sebagai file pdf.
- 6) Halaman Laporan Mutasi barang Pada halaman ini menampilkan seluruh Data Mutasi barang yang tersimpan dalam database untuk di print/cetak atau dapat disimpan sebagai file pdf.
- 7) Halaman Laporan Barang Dilelang Pada halaman ini menampilkan seluruh Data Barang dilelang yang tersimpan dalam database untuk di print/cetak atau dapat disimpan sebagai file pdf.
- 8) Halaman Laporan Pemeliharaan Barang Pada halaman ini menampilkan seluruh Data Pemeliharaan Barang

yang tersimpan dalam database untuk di print/cetak atau dapat disimpan sebagai file pdf.

- 9) Halaman Laporan Barang Rusak Pada halaman ini menampilkan seluruh Data barang rusak yang tersimpan dalam database untuk di print/cetak atau dapat disimpan sebagai file pdf.
- 10. Halaman Laporan Perbaikan Barang Pada halaman ini menampilkan seluruh Data Perbaikan barang yang tersimpan dalam database untuk di print/cetak atau dapat disimpan sebagai file pdf.
- 11. Halaman Laporan Pemusnahan Barang Pada halaman ini menampilkan seluruh Data Pemusnahan barang yang tersimpan dalam database untuk di print/cetak atau dapat disimpan sebagai file pdf.

# **B. Hasil Pengujian**

Dibawah ini merupakan tabel hasil pengujian dari Sistem Informasi Inventaris dan Aset Pada Dinas Pertanian Kabupaten Tapin Berbasis QR Code.

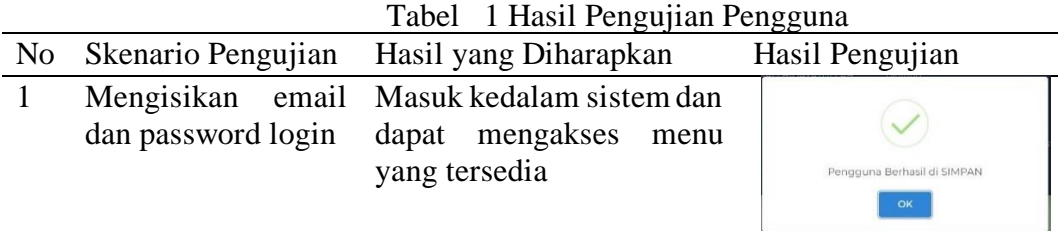

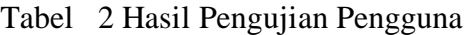

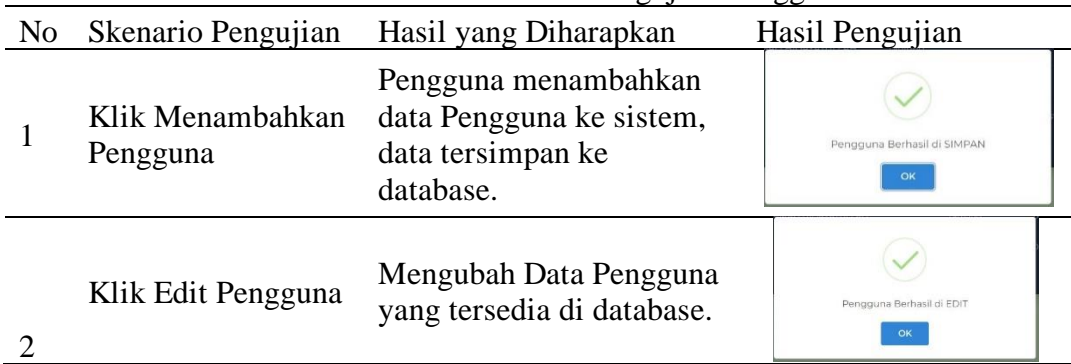

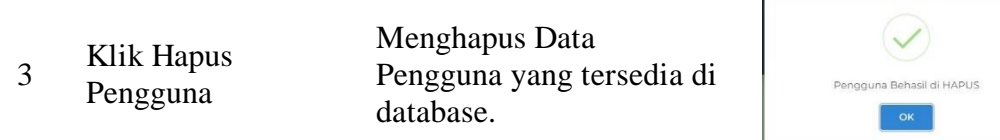

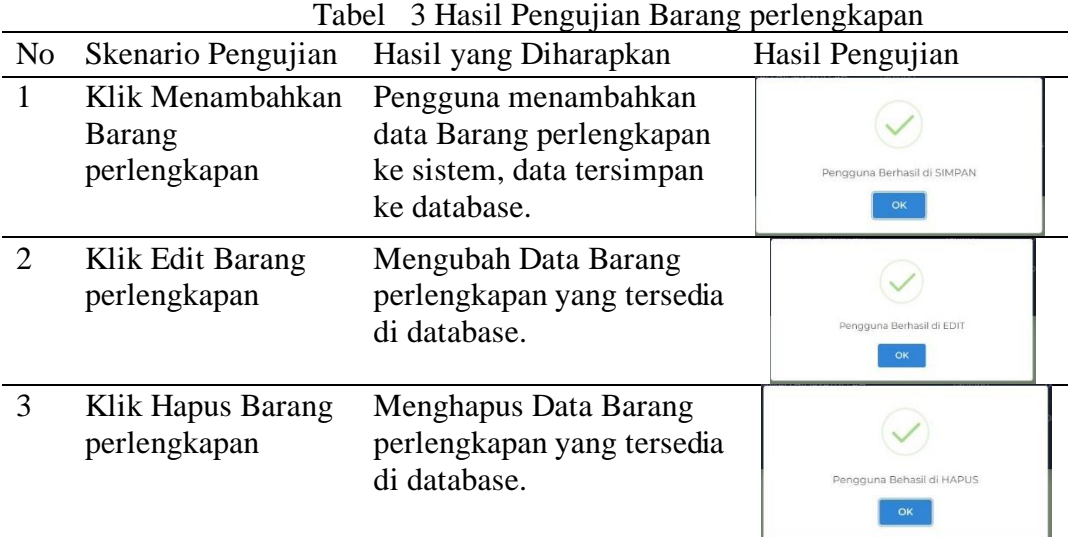

# Tabel 4 Hasil Pengujian Barang perlengkapan

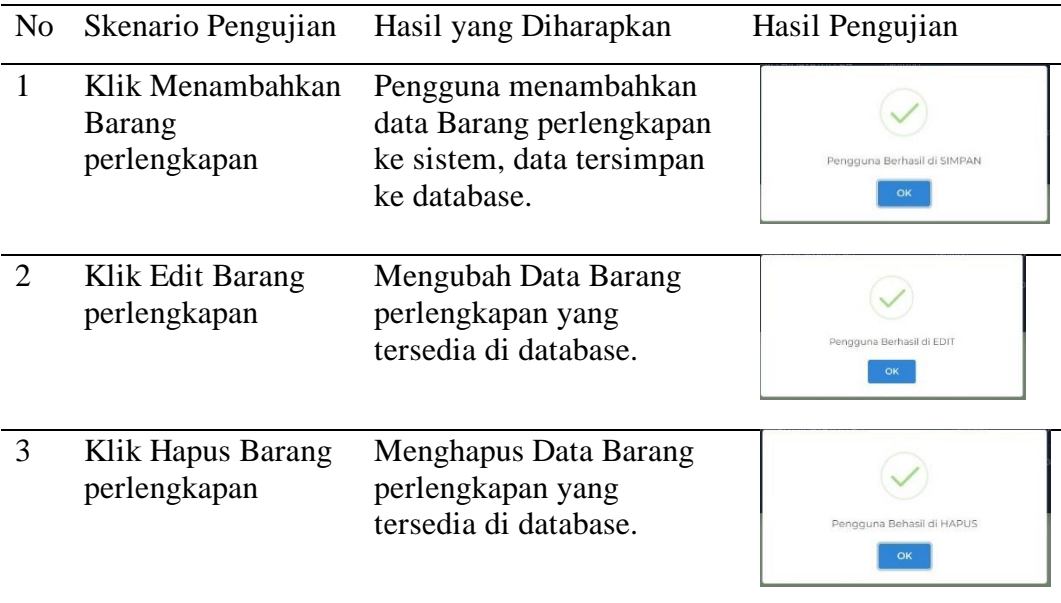

Tabel 5 Hasil Pengujian Barang peralatan

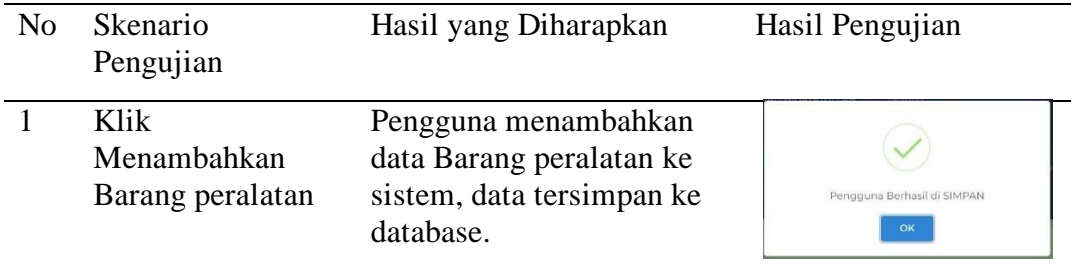

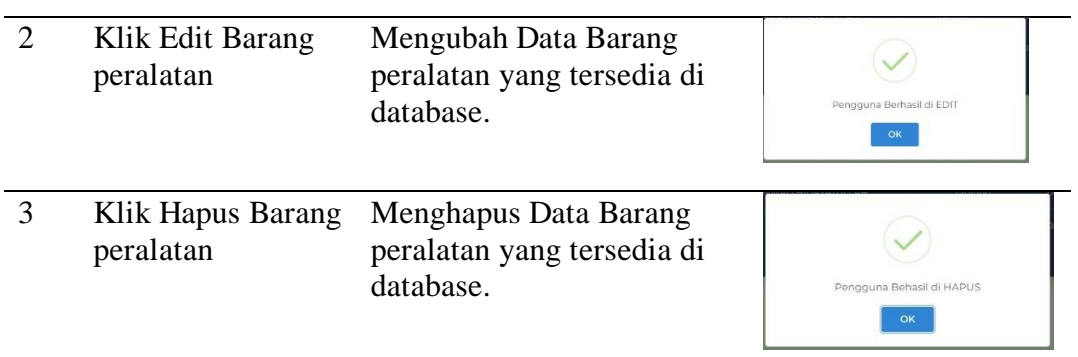

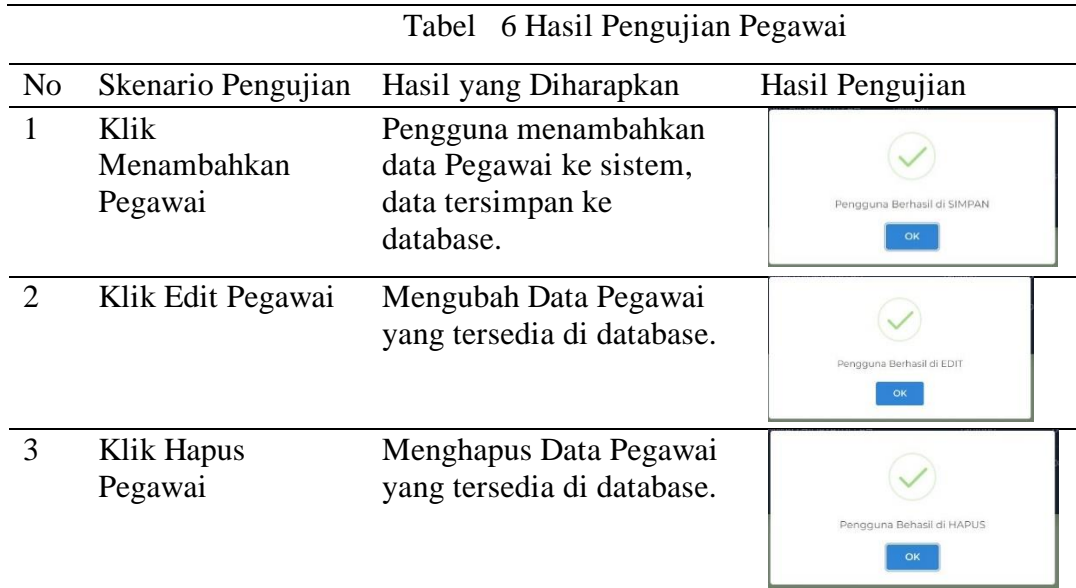

# Tabel 7 Hasil Pengujian Pembelian barang

![](_page_6_Picture_193.jpeg)

| N <sub>o</sub> | Skenario Pengujian                      | Hasil yang Diharapkan                                                                      | Hasil Pengujian                   |
|----------------|-----------------------------------------|--------------------------------------------------------------------------------------------|-----------------------------------|
|                | Klik<br>Menambahkan<br>Pengadaan barang | Pengguna menambahkan<br>data Pengadaan barang ke<br>sistem, data tersimpan ke<br>database. | Pengguna Berhasil di SIMPAN<br>OK |
|                | Klik Edit<br>Pengadaan barang           | Mengubah Data<br>Pengadaan berupa barang<br>di database.                                   | Pengguna Berhasil di EDIT<br>OK   |
| $\mathcal{R}$  | Klik Hapus<br>Pengadaan barang          | Menghapus Data<br>Pengadaan berupa barang<br>di database.                                  | Pengguna Behasil di HAPUS<br>OK   |

Tabel 8 Hasil Pengujian Pengadaan barang

![](_page_7_Picture_231.jpeg)

![](_page_7_Picture_232.jpeg)

# Tabel 10 Hasil Pengujian Mutasi barang

![](_page_7_Picture_233.jpeg)

|                             | Tabel II Hash Pengujian Barang diferang |                                                                                           |                                   |
|-----------------------------|-----------------------------------------|-------------------------------------------------------------------------------------------|-----------------------------------|
| N <sub>o</sub>              | Skenario Pengujian                      | Hasil yang Diharapkan                                                                     | Hasil Pengujian                   |
|                             | Klik<br>Menambahkan<br>Barang dilelang  | Pengguna menambahkan<br>data Barang dilelang ke<br>sistem, data tersimpan ke<br>database. | Pengguna Berhasil di SIMPAN<br>OK |
| $\mathcal{D}_{\mathcal{L}}$ | Klik Edit Barang<br>dilelang            | Mengubah Data Barang<br>dilelang yang tersedia di<br>database.                            | Pengguna Berhasil di EDIT<br>OK   |
| 3                           | Klik Hapus Barang<br>dilelang           | Menghapus Data Barang<br>dilelang yang tersedia di<br>database.                           | Pengguna Behasil di HAPUS<br>OK   |

Tabel 11 Hasil Pengujian Barang dilelang

![](_page_8_Picture_260.jpeg)

![](_page_8_Picture_261.jpeg)

![](_page_8_Picture_262.jpeg)

![](_page_8_Picture_263.jpeg)

![](_page_9_Picture_268.jpeg)

#### **PENUTUP**

Berdasarkan pembuatan sistem informasi inventaris dan aset pada Dinas Pertanian Kabupaten Tapin berbasis qr code, dapat diambil beberapa kesimpulan sebagai berikut:

- 1. Dengan adanya sistem pengolahan data ini, maka pegawai Dinas Pertanian Kabupaten Tapin dapat mengolah data dengan baik dan dapat menghindari kesalahan pada penginputan dan pencarian data barang, penjualan hingga laporan keuangan.
- 2. Sistem pengolahan data ini memiliki keunggulan dalam proses pencarian, pengolahan, dan pengoprasiannya yang langsung diproses dalam bentuk file database, serta dapat langsung dicetak dalam laporan informasi.
- 3. Sistem Informasi Pengelolaan Data Barang, Monitoring Stok Dan Qr Code Barang Pada Dinas Pertanian Kabupaten Tapin ini banyak memberi kemudahan dalam proses pengolahan data dapat menghasilkan kinerja yang efektif dan efisien.

Albar, A. F., Halomoan, A. G., Hizburohmah, S. F., & Djutalov, R. (2023). Perancangan Sistem Aplikasi Penjadwalan Mua Berbasis Dekstop Dengan Metode Extreme Programming. Journal of Research and Publication Innovation, 1(2), 272-278.

- Febriani, O. M., & Putra, A. S. (2013). Sistem Informasi Monitoring Inventori Barang Pada Balai Riset Standardisasi Industri Bandar Lampung. Jurnal Informatika, 13(1), 90-98.
- Hasanudin, M. (2018). Rancang dan bangun sistem informasi inventori barang berbasis web (studi kasus pt. Nusantara sejahtera raya). Ikra-Ith Informatika: Jurnal Komputer dan Informatika, 2(3), 24-37.
- Jawi, I., & Heru Supriyono, S. T. (2018). Pemindaian QR Code Untuk Aplikasi Penampil Informasi Data Koleksi Di Museum Sangiran Sragen Berbasis Android (Doctoral dissertation, Universitas Muhammadiyah Surakarta)
- Maulana, F. I. (2020, December). Pengembangan sistem informasi inventaris barang fakultas ilmu budaya universitas lancang kuning. In SEMASTER: Seminar Nasional Teknologi Informasi & Ilmu

DAFTAR PUSTAKA

Komputer (Vol. 1, No. 1, pp. 331- 339)..

- Oktaviani, N., & Widiarta, I. M. (2019). Sistem Informasi Inventaris Barang Berbasis Web Pada SMP Negeri 1 Buer. Jurnal Informatika Teknologi dan Sains (Jinteks), 1(2), 160-168.
- Prawiyanti, A. A., & Triyono, R. A. (2014, March). Perancangan Sistem Informasi Inventaris Program Studi Teknik Informatika Universitas Surakarta. In Seruni-Seminar Riset Unggulan Nasional Inoformatika dan Komputer (Vol. 2, No. 1).
- Siregar, V. M. M. (2018). Perancangan Sistem Informasi Inventaris Barang Pada Sekolah SMA Negeri 4 Pematangsiantar. IT Journal Research and development, 3(1), 54-61.
- Supriyadi, B., & Bachtiar, L. (2019). Sistem Informasi Administrasi Pada Organisasi Himpunan Mahasiswa Islam Cabang Sampit Berbasis Web. Jurnal Penelitian Dosen FIKOM (UNDA), 8(1).
- Wahyuanda, F. R. (2019). Perancangan Sistem Informasi Inventory Berbasis Web Pada Pt. Teguh Karya Pratama (Doctoral dissertation, Universitas Komputer Indonesia).